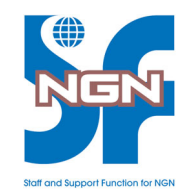

# 【ライブオンライン用】 Linux研修ラボ接続確認手順

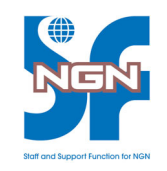

この度は、NGN‐SF ライブオンライン研修にお申し込みくださいまして、 誠にありがとうございます。

Linux研修のご受講にあたって、以下事前作業が必要となります。

- 1. SSHによるテストラボへの接続(WindowsPowerShellやTeraTermなど使用)
- 2. リモートデスクトップ(Windows10/11)によるテストラボへの接続

研修当日までに上記の一方または両方でのアクセスが可能なことを確認して下さい。 研修期間のラボ情報は、研修時に担当講師から周知致します。

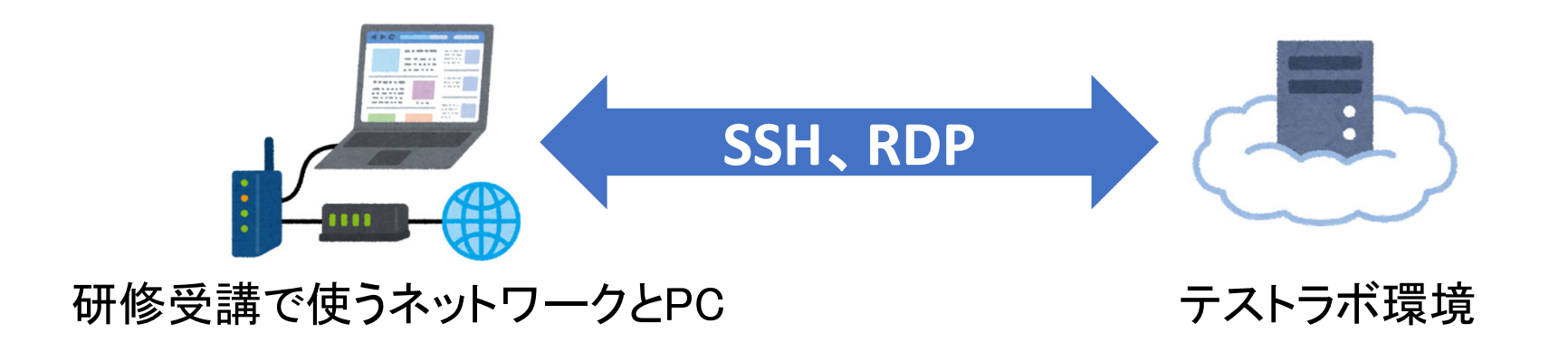

• 研修時に使用予定のPC(Windows10/11)でSSHでのクラウドラボへの接続が 可能かをご確認ください(本手順ではWindowsPowerShellを使用しています)

【PowerShellの起動(Windows10)】

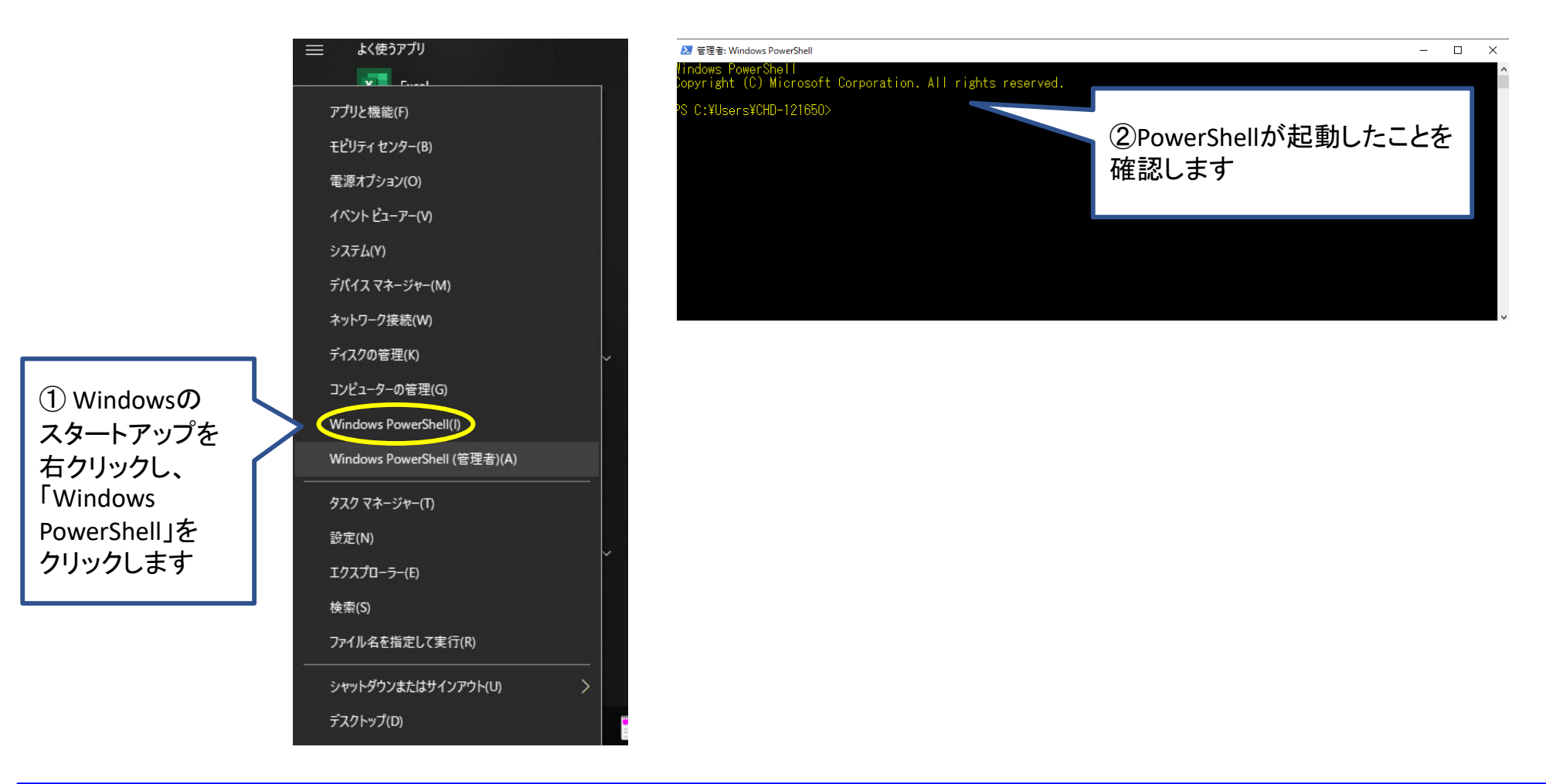

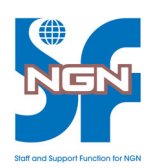

• 研修時に使用予定のPC(Windows10/11)でSSHでのクラウドラボへの接続が 可能かをご確認ください(本手順ではWindowsPowerShellを使用しています)

【PowerShellの起動(Windows11)】

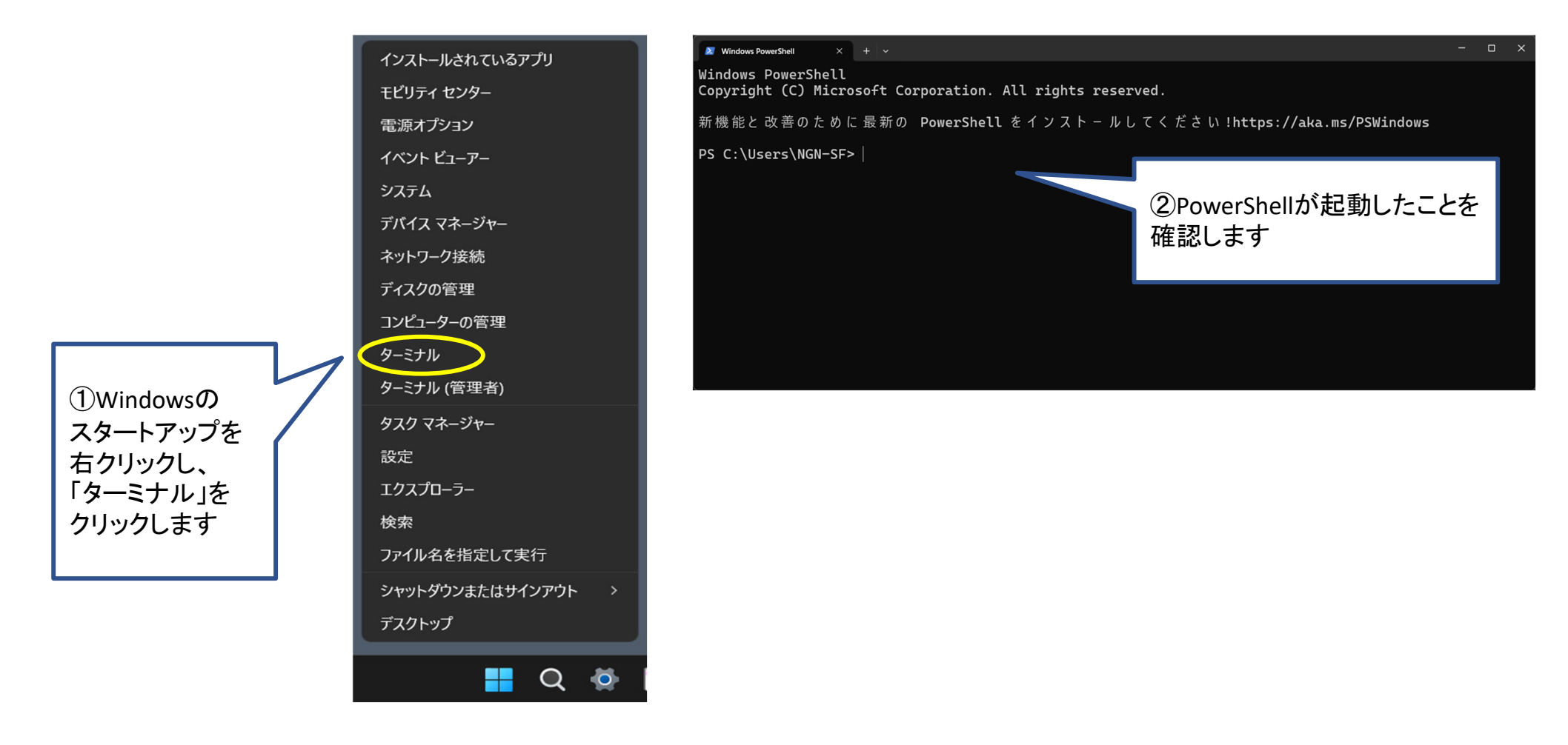

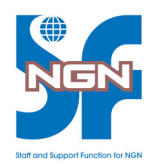

• 研修時に使用予定のPC(Windows10/11)でSSHでのクラウドラボへの接続が 可能かをご確認ください(本手順ではWindowsPowerShellを使用しています)

#### 【SSHによるラボへの接続】

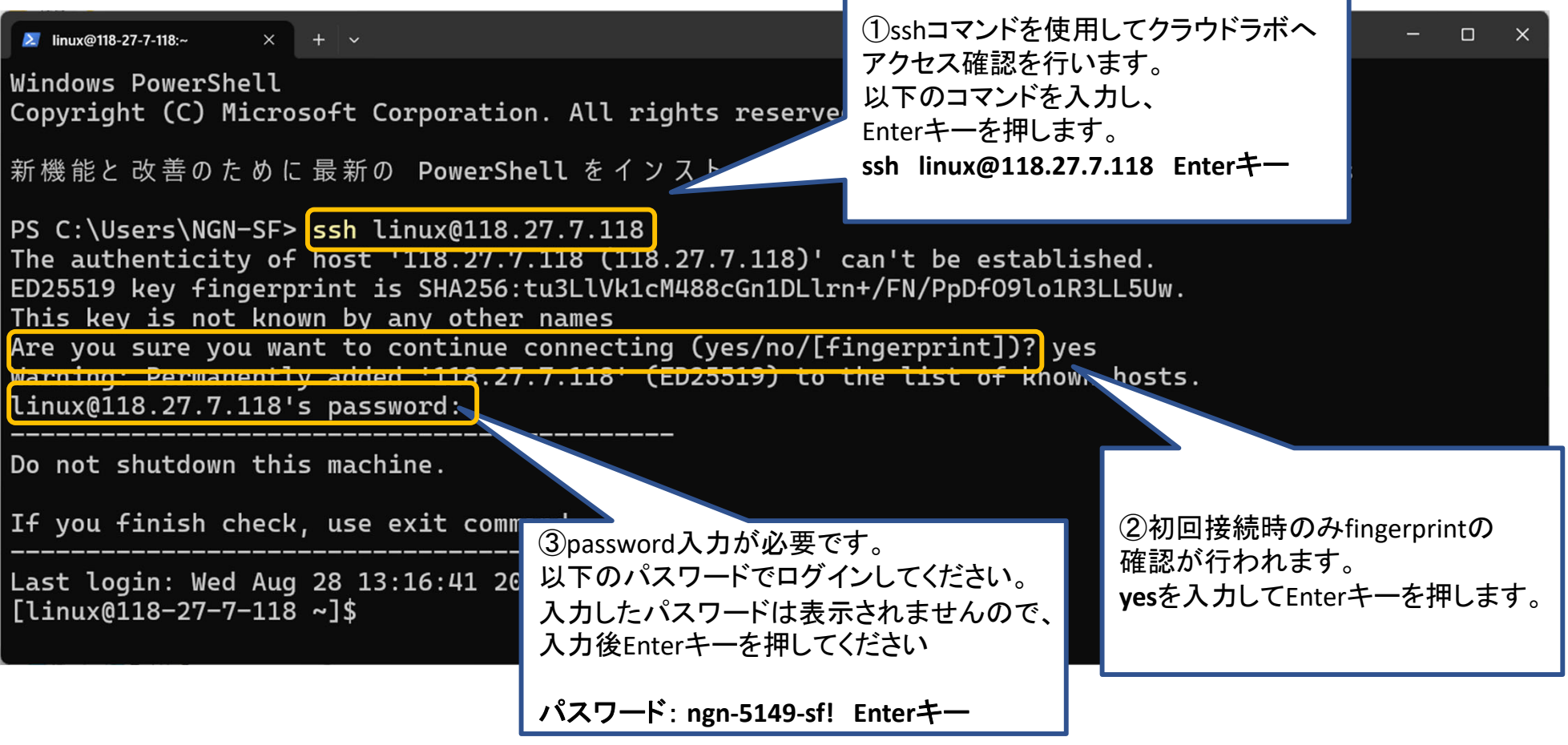

# 1.PowerShellによる接続確認

• 研修時に使用予定のPC(Windows10/11)でSSHでのクラウドラボへの接続が 可能かをご確認ください(本手順ではWindowsPowerShellを使用しています)

## 【SSHでのログイン確認】

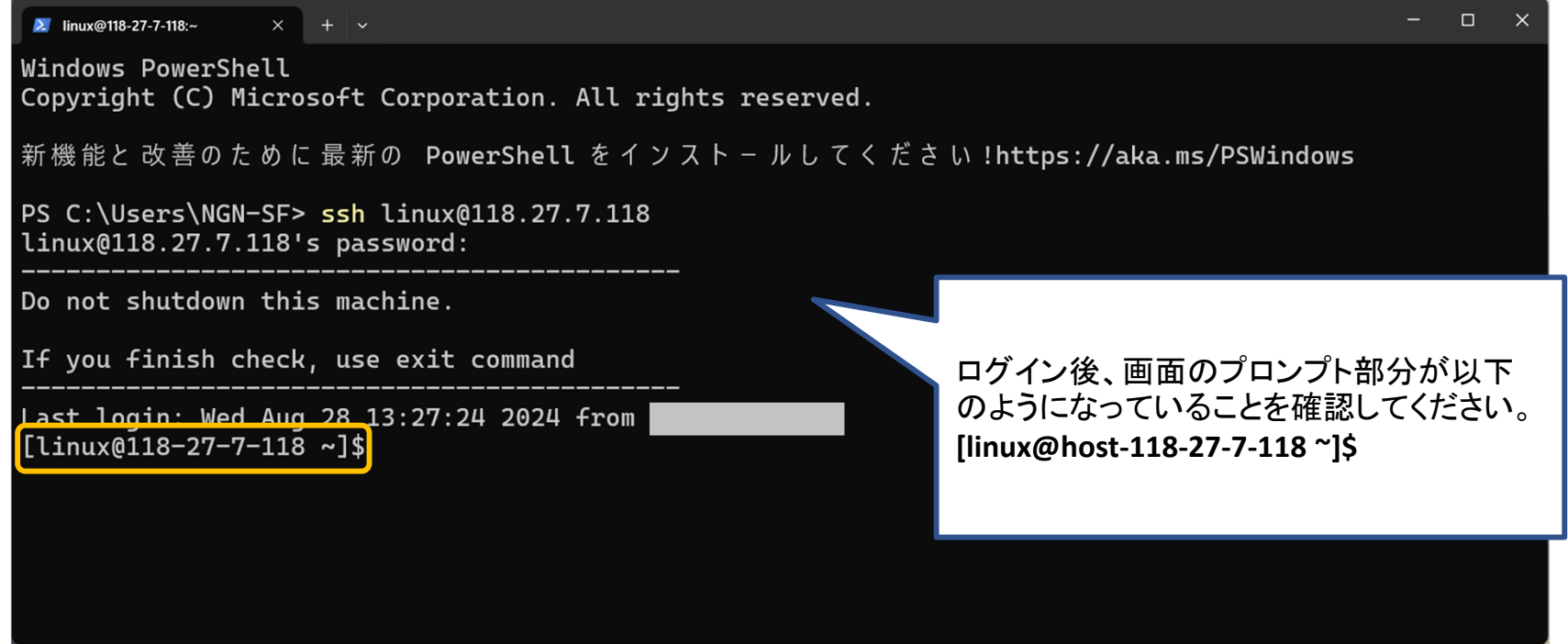

#### 接続確認が完了しましたら、PowerShellを終了してください。 引き続き、リモートデスクトップでの接続確認を行ってください。

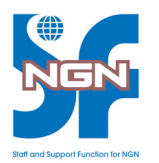

2.リモートデスクトップによる接続確認

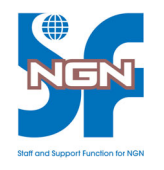

• 研修時に使用予定のPC(Windows10/11)でリモートデスクトップでのアクセスが 可能かをご確認ください

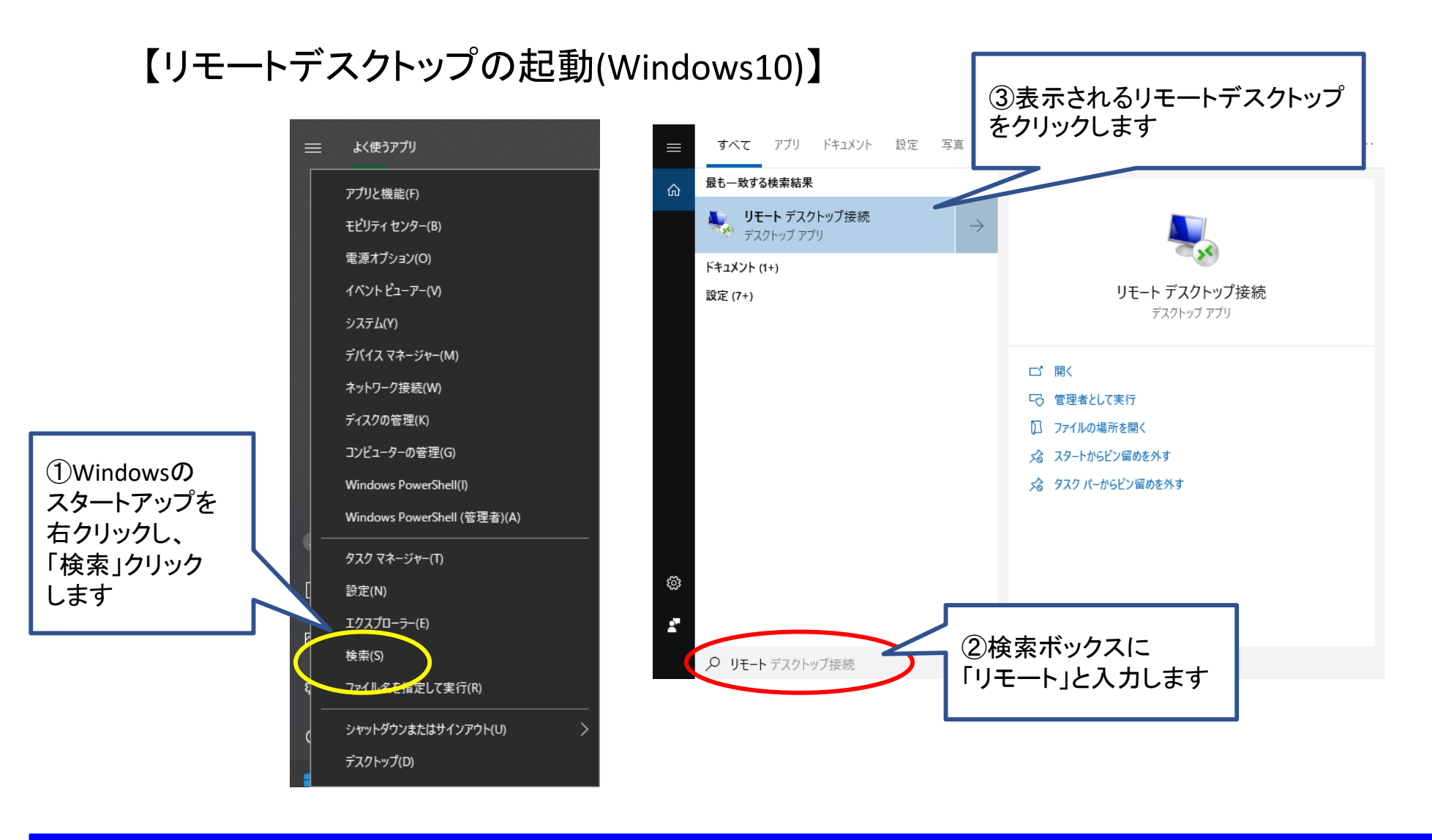

2.リモートデスクトップによる接続確認

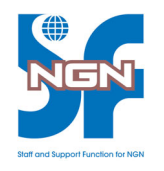

• 研修時に使用予定のPC(Windows10/11)でリモートデスクトップでのアクセスが 可能かをご確認ください

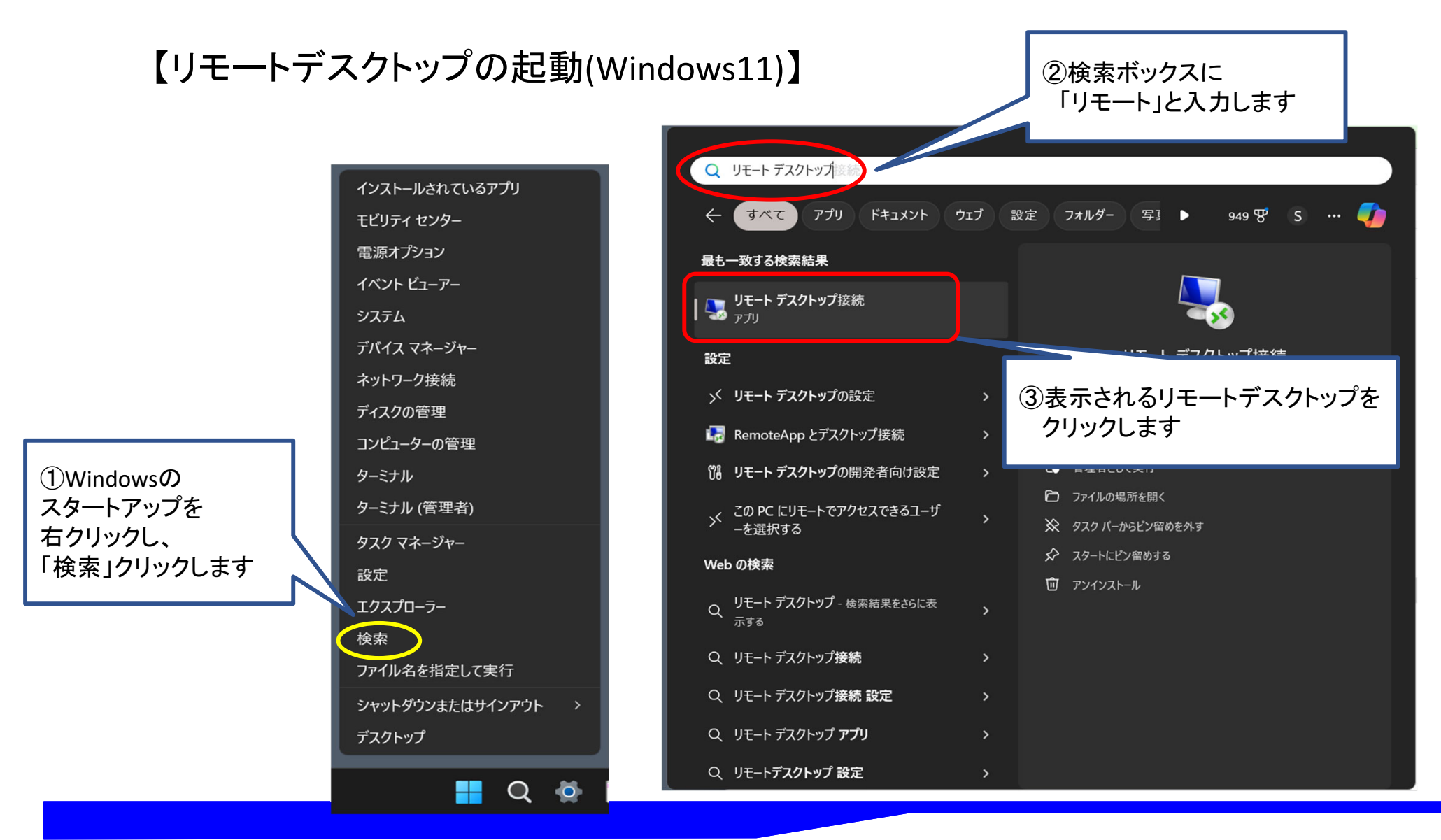

2.リモートデスクトップによる接続確認

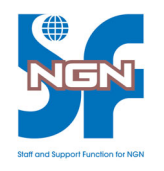

 $\times$ 

• 研修時に使用予定のPC(Windows10/11)でリモートデスクトップでのアクセスが 可能かをご確認ください

■リモートデスクトップ接続

#### 【リモートデスクトップの接続】

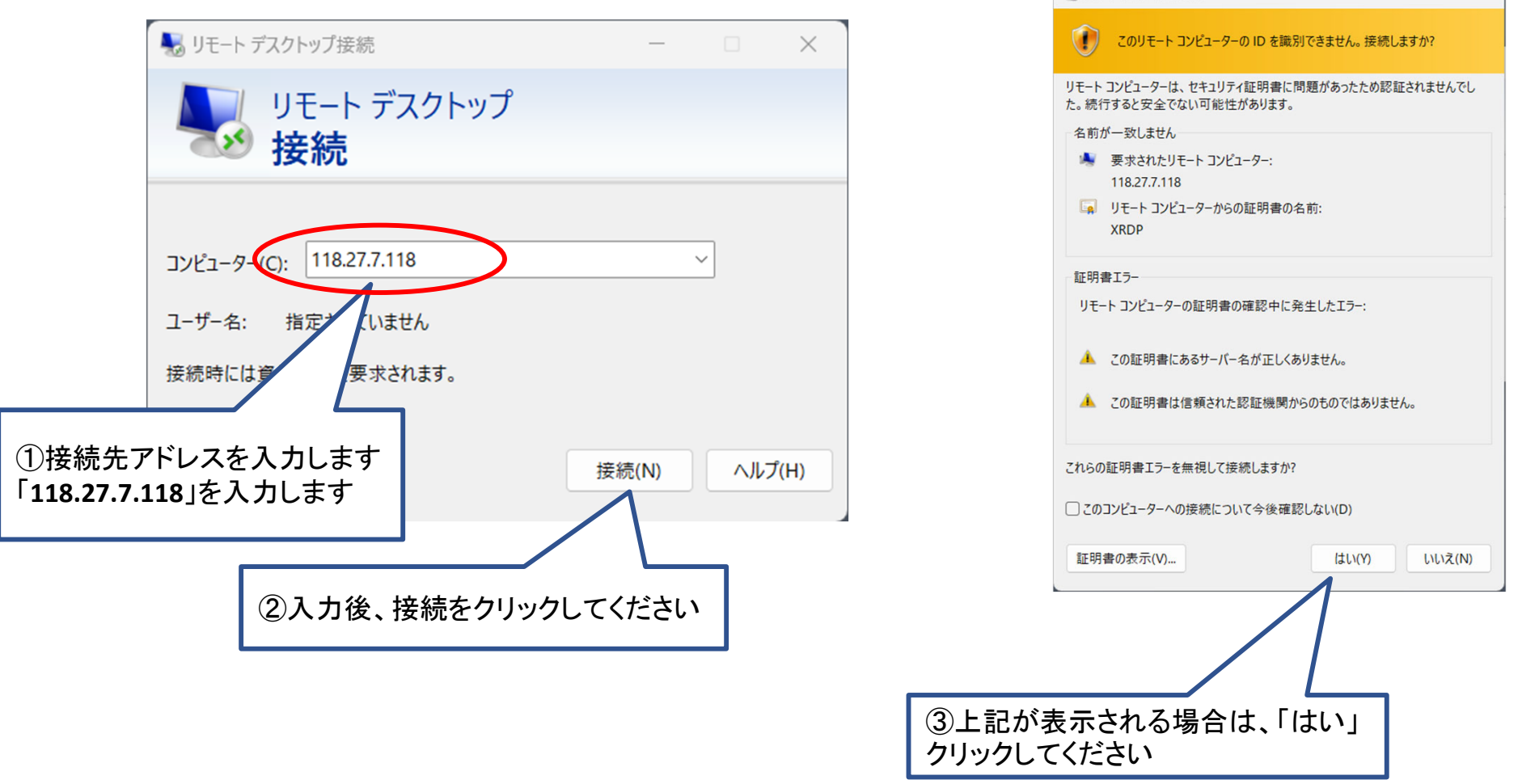

2.リモートデスクトップによる接続確認

• 研修時に使用予定のPC(Windows10/11)でリモートデスクトップでのアクセスが 可能かをご確認ください(実際の画面は異なる可能性がございます)

#### 【テスト用マシンへの接続】

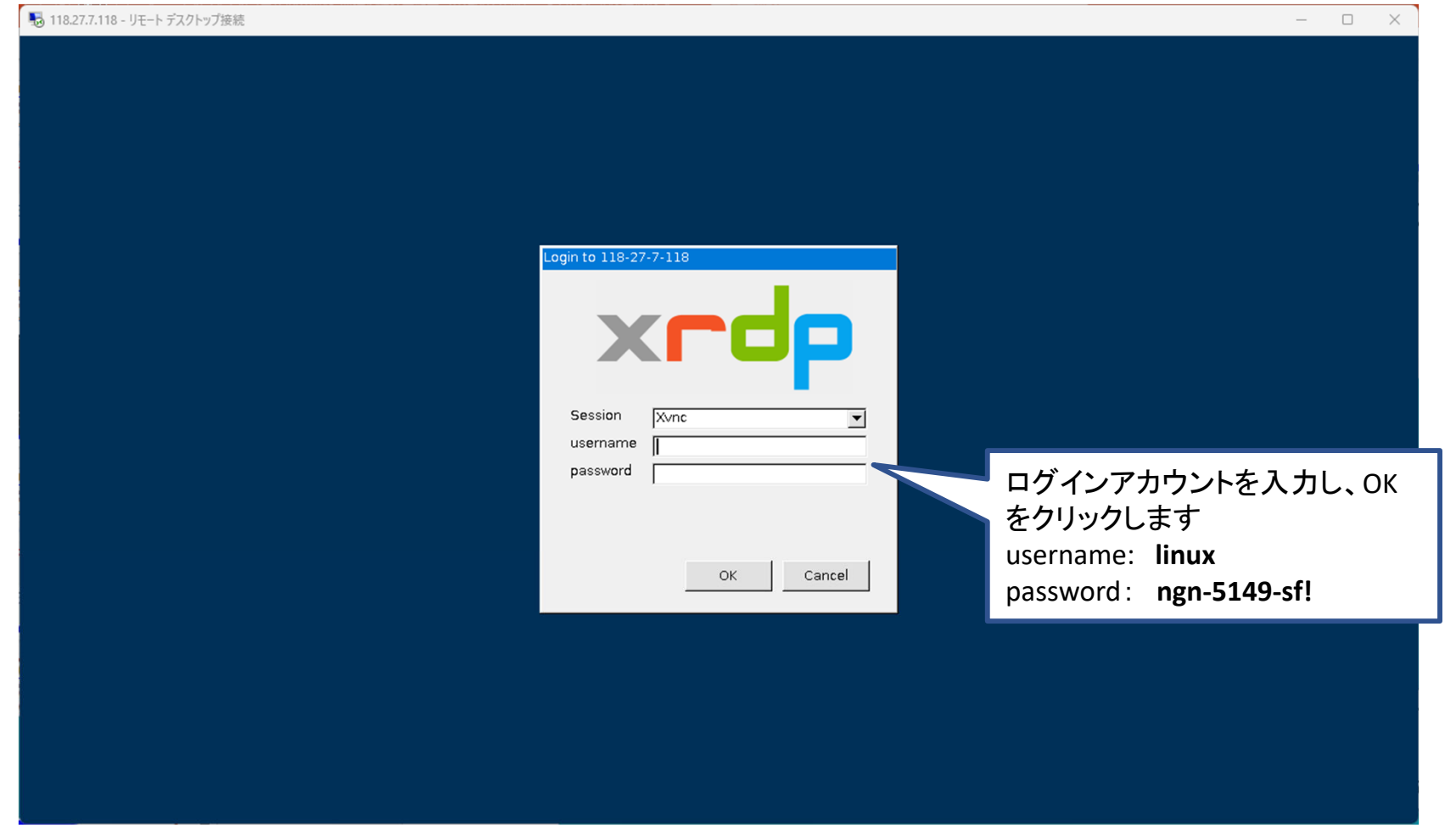

2.リモートデスクトップによる接続確認

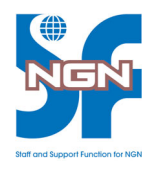

• 研修時に使用予定のPC(Windows10/11)でリモートデスクトップでのアクセスが 可能かをご確認ください(実際の画面は異なる可能性がございます)

### 【テスト用マシンデスクトップへの接続】

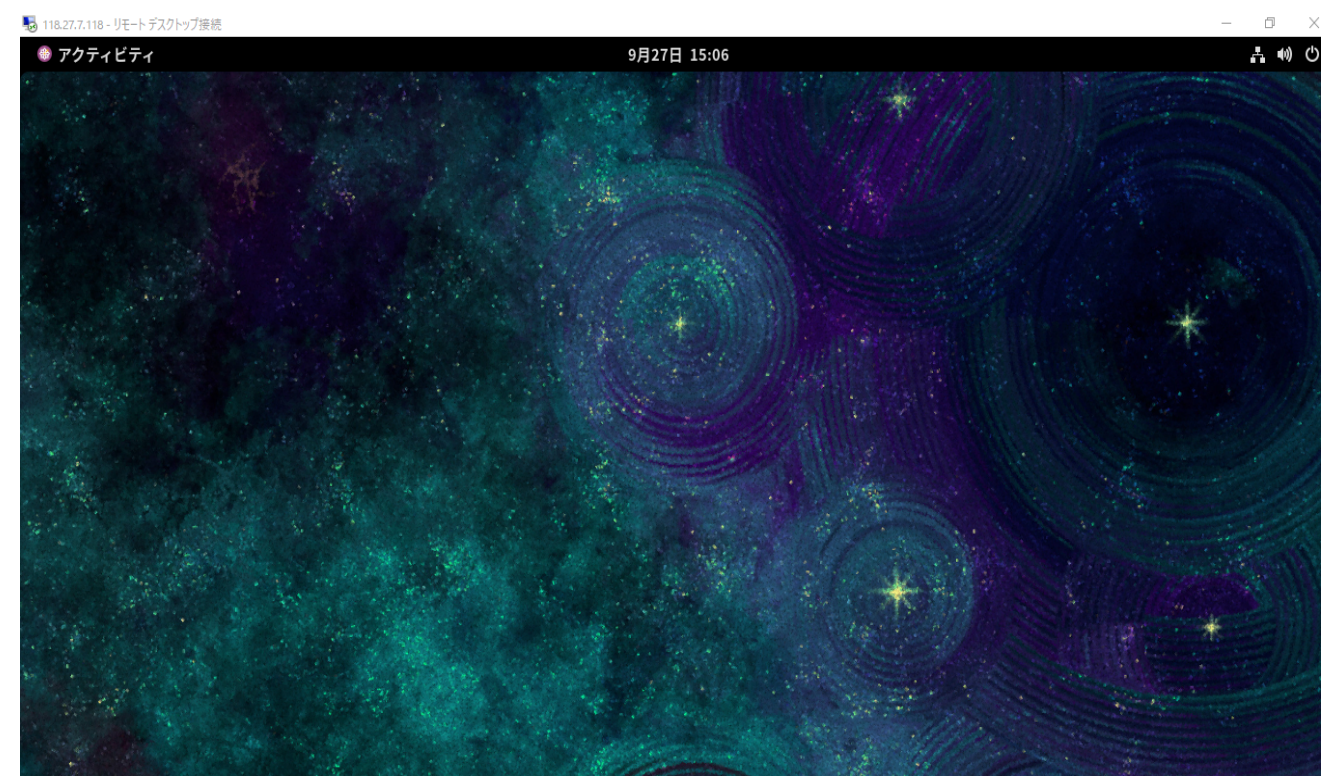

テスト用環境のデスクトップへの接続が確認できましたら、 リモートデスクトップを終了してください。 ※実際にアクセスした際の画面が上記と異なる場合があります。